**فرآیند ثبت درخواست صدور و تغییر وضعیت هوده کارت به صورت غیر حضوری در سما**

-1 در مرورگر اینترنتی آدرس سامانه سما )login/ir.oipf.sama )را وارد نموده و سپس با وارد نمودن اطلاعات نام کاربری (کد پرسنلی) و رمز ورود خود وارد سامانه سما شده و سپس از قسمت «رفاهی»،

-2 گزینه »درخواست صدور هوده کارت« را کلیک کنید،

-3 مانند ثبت دیگر درخواستها در سما، گزینه »جدید« را انتخاب نمائید.

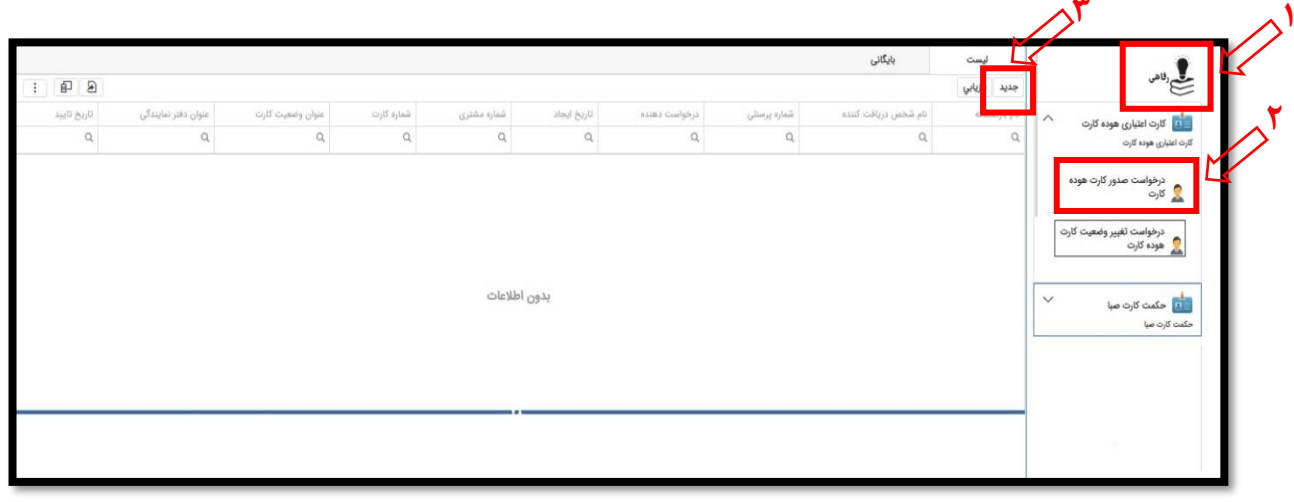

- -4 در صفحه باز شده از طریق گزینه »دریافت اطالعیه«، امکان مطالعه شرایط مربوطه و تهیه پرینت از
	- اطالعیه وجود دارد.

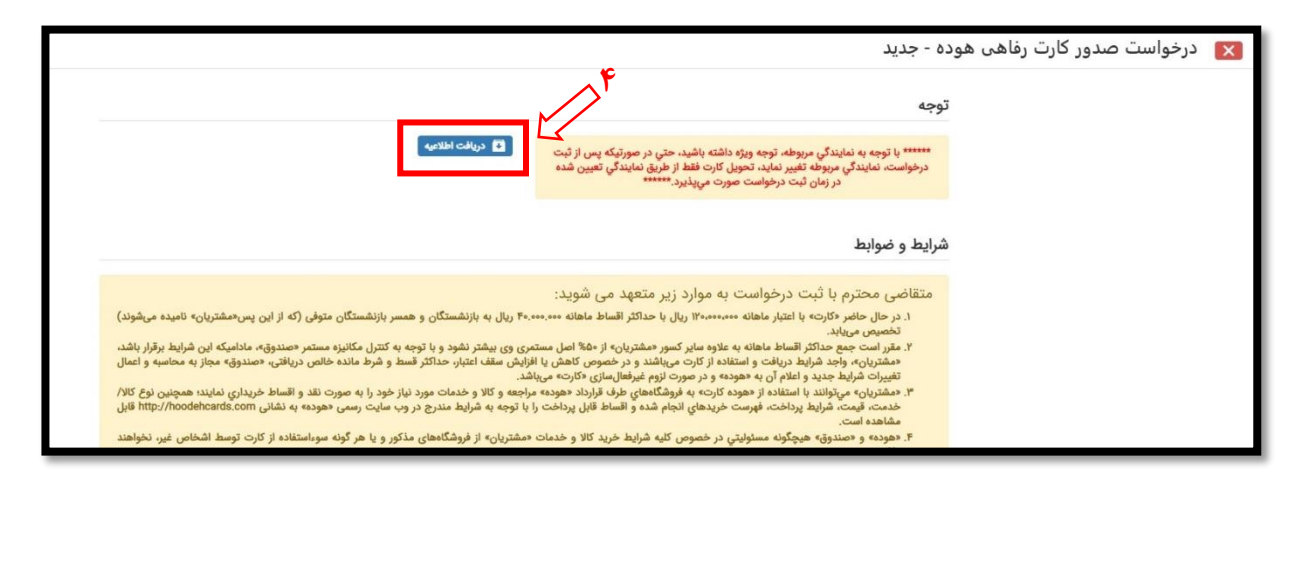

 $1/1$  | - 100% + |  $\Box$   $\Diamond$ 

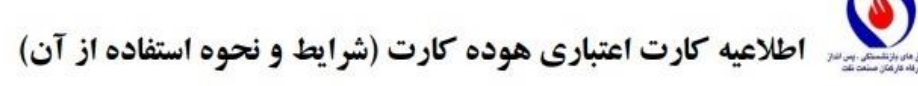

ذخيره اطلاعيه

هر یک از اعضای صندوق های بازنشستگی، پس انداز و رفاه کارکنان صنعت نفت («صندوق») در صورت تمایل می تواند به منظور خرید کالا و خدمات اقساطی از مراکز فروشگاهی طرف قرارداد شرکت توسعه ارزش هوده («موده»)، متقاضی صدور و دریافت کارت اعتباری «هوده کارت» باشد که طبق شرایط زیر به «صندوق» اجازه و اختيار كامل مي‹هد تا مبالغ مربوطه شامل مجموع اصل قسط، نرخ فروش اقساطي، حق بيمه عمر مانده بدهكار و ۳٪ جریمه تأخیر تأدیه (در صورت دیرکرد در پرداخت اقساط ماهانه در سررسید مقرر) را در زمان حیات از محل مستمری وی ماهانه و مستمر کسر و در وجه «هوده» پرداخت نماید:

- ۱- در حال حاضر «کارت» با سقف اعتبار ۱۲۰،۰۰۰،۰۰۰ ریال با حداکثر اقساط ماهانه ۴۰,۰۰۰,۰۰۰ ریال به بازنشستگان و همسر بازنشستگان متوفی (که از این پس«مشتریان» نامیده میشوند) تخصیص می یابد.
- ۲- مقرر است جمع حداکثر اقساط ماهانه به علاوه سایر کسور «مشتریان» از ۵۰٪ اصل مستمری وی بیشتر نشود و با توجه به کنترل مکانیزه مستمر «صندوق»، مادامیکه این شرایط برقرار باشد، «مشتریان»، واجد شرایط دریافت و استفاده از کارت میباشند و در خصوص كاهش يا افزايش سقف اعتبار، حداكثر قسط و شرط مانده خالص دريافتي، «صندوق» مجاز به محاسبه و اعمال تغييرات شرایط جدید و اعلام آن به «هوده» و در صورت لزوم غیرفعالسازی «کارت» میباشد.
- ۳- مشتریان می توانند با استفاده از «هوده کارت» به فروشگاههای طرف قرارداد «هوده» مراجعه و کالا و خدمات مورد نیاز خود را به صورت نقد و اقساط خريداري نمايند؛ همچنين نوع كالا/ خدمت، قيمت، شرايط پرداخت، فهرست خريدهاي انجام شده و اقساط قابل پرداخت را با توجه به شرایط مندرج در وب سایت رسمی «هوده» به نشانی http://hoodehcards.com قابل مشاهده است.
- ۴- «هوده» و «صندوق» هیچگونه مسئولیتی در خصوص کلیه شرایط خرید کالا و خدمات «مشتریان» از فروشگاههای مذکور و یا هر گونه سوءاستفاده از کارت توسط اشخاص غیر، نخواهند داشت.
- ۵- زمان مراجعه «مشتريان» جهت تحويل «هوده كارت» به نمايندگی كه در آن ثبت درخواست انجام شده است، از طريق پيامک به وی اعلام خواهد شد.
- ۶- «هوده» در ازای دریافت ۱٪ (یک درصد) حق بیمه عمر مانده بدهکار، بابت هر تراکنش، مانده بدهی مشتریان را بیمه مینماید که در صورت فوت مشتريان، طبق قرارداد فيمابين مانده اقساط ايشان مشمول بخشودگي مي گردد.
- ٧- «هوده كارت» داراى مزاياى اعتبارى بوده و تحت هيچ عنوان، دارنده آن مجاز نمى باشد نسبت به نقدشوندگى آن از «صندوق» و يا «هوده» مطالبهای داشته و یا درخواست و اقدامی نماید. بدیهی است انجام این امر تخلف محسوب شده و بر خلاف سیاستها و مقررات می باشد.

پشتیبانی تلفنی (۲۳۳ه۲۱۸) همه روزه از ساعت ۸ الی ۲۲ آماده پاسخگویی به سؤالات «مشتریان» میباشد.

۵- در مرحله بعد، با فشردن تیک گزینه مربوطه (مطابق شکل زیر) واجد شرایط بودن متقاضی به صورت مکانیزه در سما بررسی میشود:

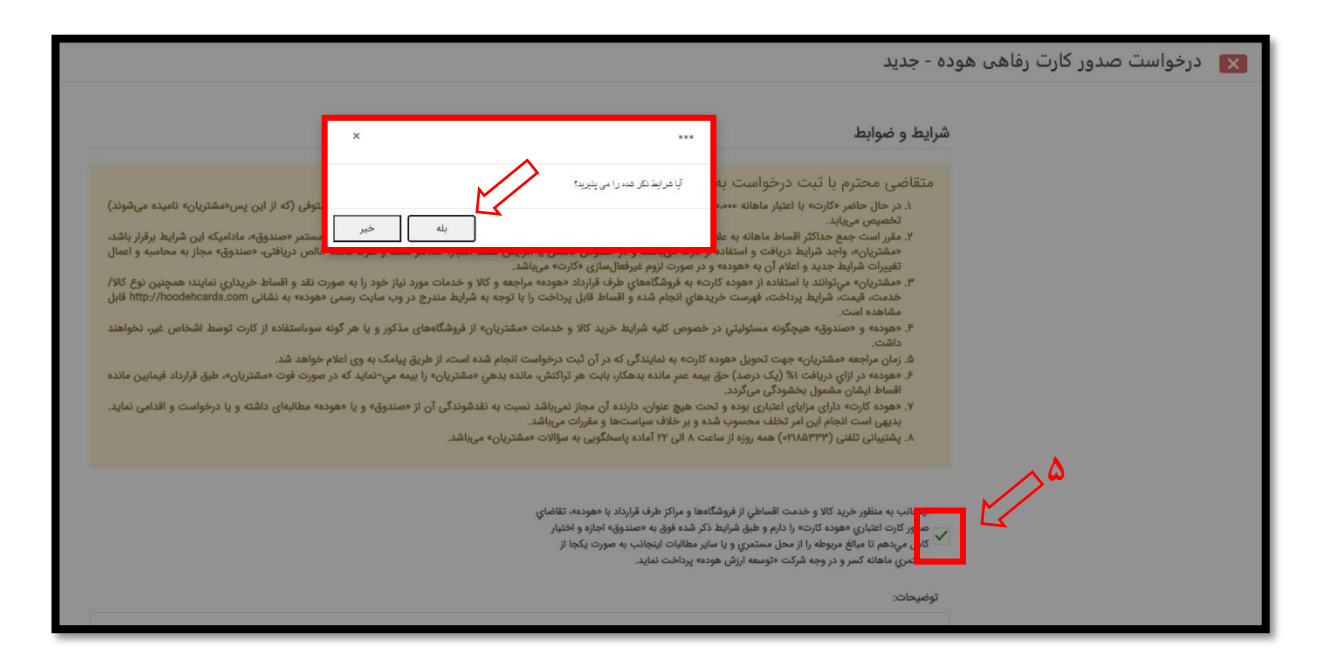

\* خطاهایی که با چک کردن این مرحله قابل نمایش است:

- a. لطفاً ابتدا تلفن همراه خود را در سیستم وارد نمائید. )در صورت خالی بودن شماره تلفن در سما(
- b. به علت بدهی که از مستمری شما کسر میشود امکان ثبت درخواست ندارید. )مستمری متقاضی کمتر از حد مجاز باشد و واجد شرایط دریافت کارت اعتباری نباشد.(
	- c. برای نوع **بازنشستگی معوقه**، امکان ثبت درخواست وجود ندارد.
- d. فقط برای بازنشسته با وضعیت برقرار و واریز به حساب، امکان ثبت درخواست وجود دارد. )در صورتیکه وضعیت برقراری مستمری قطع یا برقرار و ذخیره باشد.(
- e. اطالعات مستمری یافت نشد. )در حالتی که متقاضی بازنشسته جدید است و مستمری وی هنوز واریز نشده است.(

3 آموزش ثبت درخواست غیرحضوری صدور هوده کارت

-6 در صورت واجد شرایط بودن امکان ثبت درخواست فراهم میگردد، گزینه »ثبت« را انتخاب و

درخواست را نهائی نمایید.

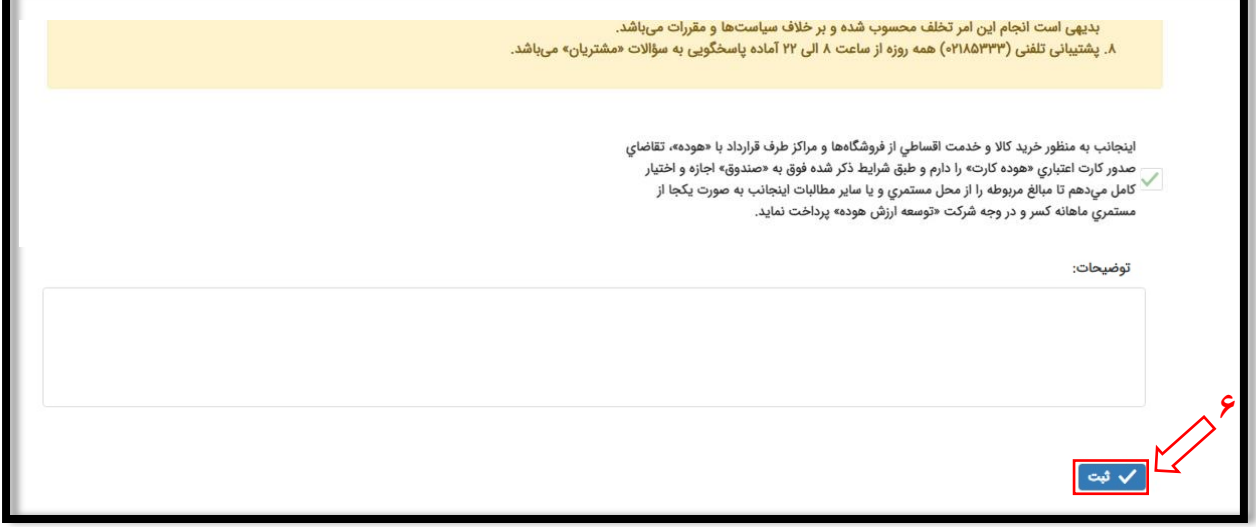

-7 پس از فشردن گزینه »ثبت«، گزینه »چاپ فرم تکمیل شده درخواست« در همان صفحه نمایش داده

می شود که از طریق آن میتوان در صورت تمایل یک نسخه از فرم تکمیل شده را پرینت گرفت.

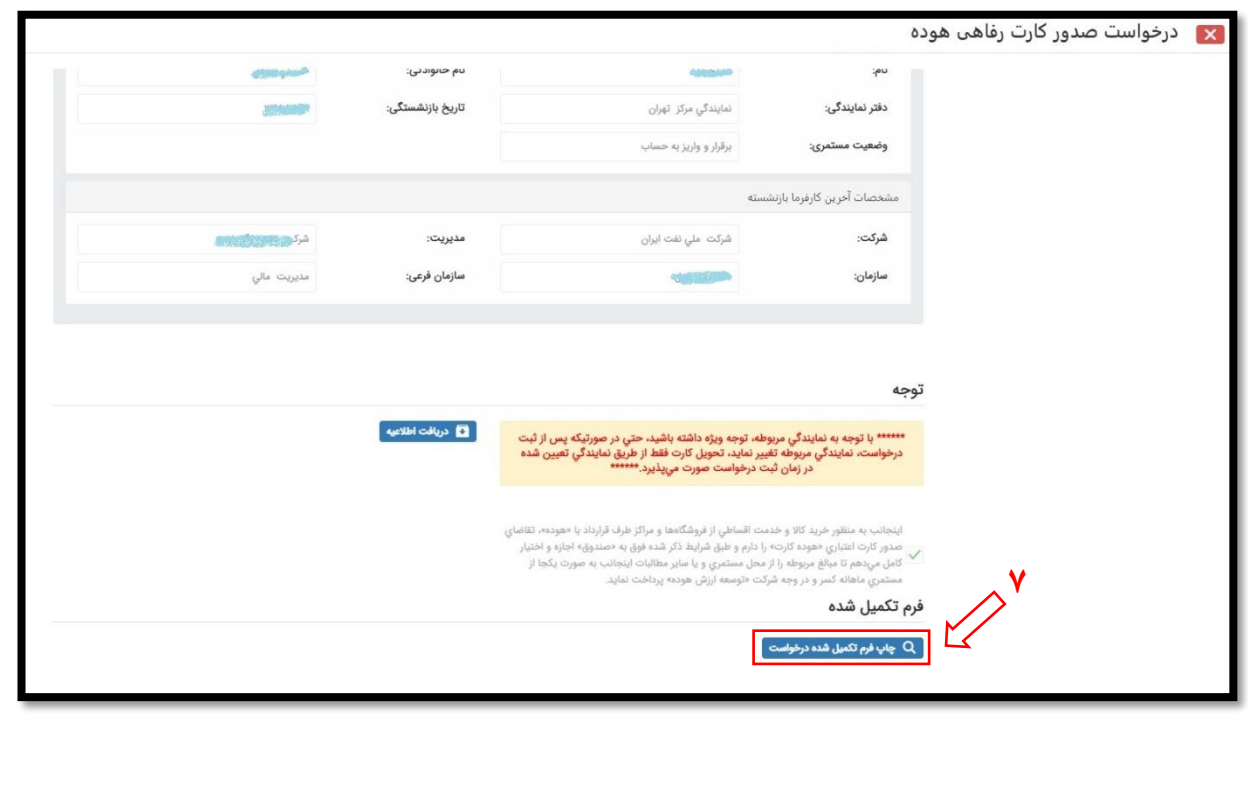

**انواع گزینههای تغییر وضعیت کارت )اعم از غیر فعالسازی و اعالم مفقودی( و کاربردهای آنها:**

دارندگان هوده کارت می توانند در صورت مفقودی کارت، تمایل به انصراف از دریافت خدمت به غیر فعالسازی کارت به صورت موقت و فعالسازی مجدد آن، به ترتیب زیر اقدام نمایند:

-1 مطابق شکل ابتدا گزینه »درخواست تغییر وضعیت کارت« را انتخاب نمایید و سپس از گزینه »جدید« متناسب با نیاز خود اقدام نمایید.

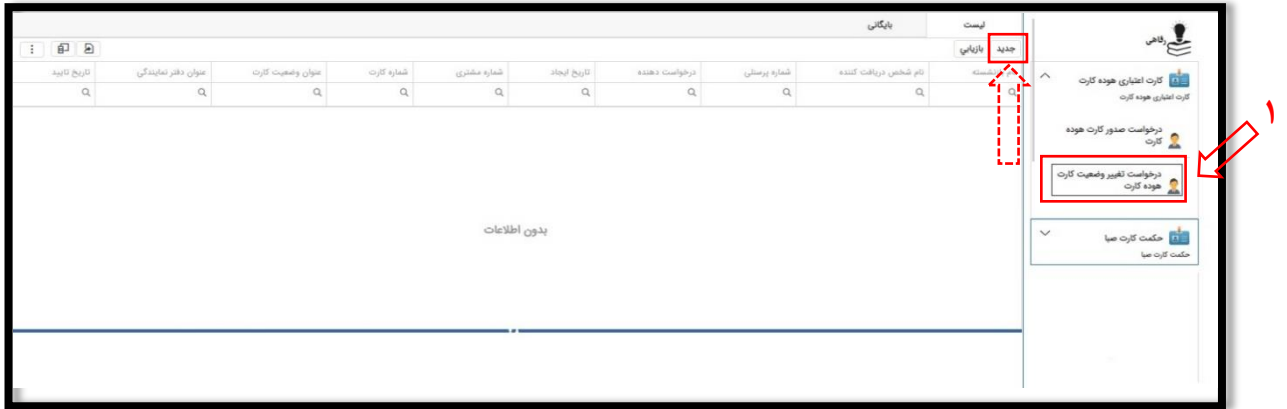

-2 در پنجره باز شده 4 وضعیت به شرح زیر در دسترس دارندگان کارت قرار گرفته است:

**الف(** گزینه »**غیر فعال**«: در صورت درخواست غیر فعالسازی موقت کارت

**ب(** گزینه »**فعال**«: در صورت درخواست فعالسازی مجدد کارت

**ج(** گزینه »**انصراف**«: در صورت درخواست انصراف از دریافت تسهیالت کارت

**د(**گزینه »**صدور مجدد**«: در صورت اعالم مفقودی کارت و تمایل متقاضی به دریافت مجدد آن

**\* نکته :1 جهت دریافت مجدد کارت الزم است پس از انجام مرحله فوق از ماژول »ثبت درخواست« مجدداً فرآیند ثبت درخواست طی شود.**

**\*\* نکته :2 ثبت درخواست »هوده کارت« مانند »حکمت کارت صبا« انجام میشود.**

**\*\*\* نکته :3 ثبت ابطال کارت به** دلیل **فوت دارنده کارت به صورت مکانیزه در سما انجام میشود.**

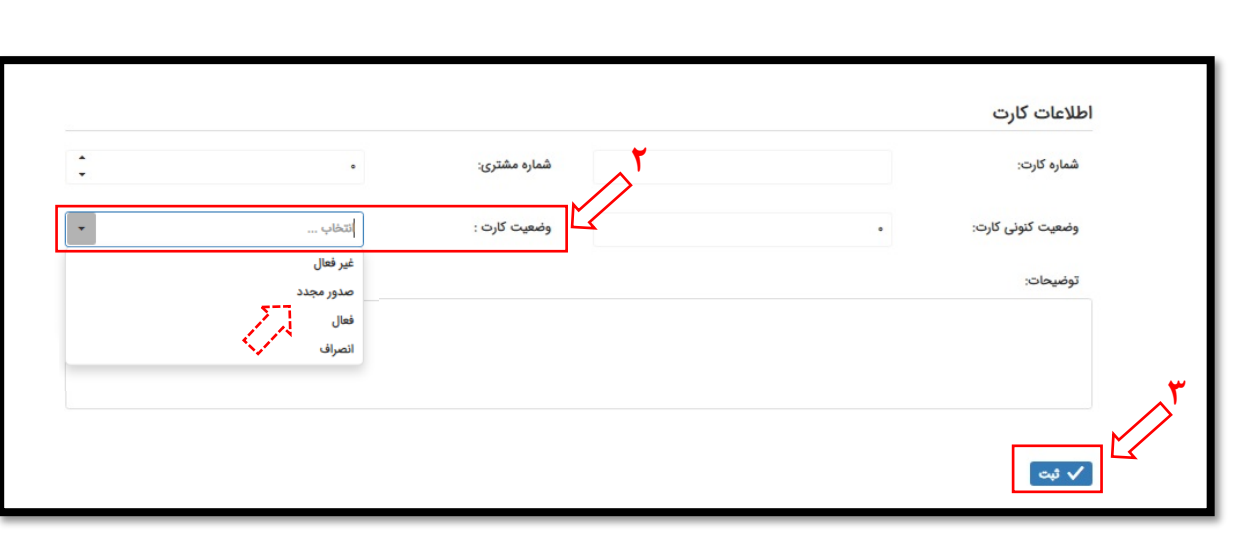

**تهیه شده در امور رفاهی صندوقها**

 **اردیبهشت ماه 1402**

6 آموزش ثبت درخواست غیرحضوری صدور هوده کارت